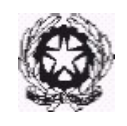

### **GUIDA RINNOVO ISCRIZIONE**

### **a.a. 2023/2024**

### **Corsi Propedeutici**

### **Corsi Pre-Accademici (ad esaurimento) Corsi di Formazione Iniziale**

Per l'a.a. 2023/2024 gli studenti iscritti al Conservatorio "A. Scarlatti" di Palermo per i Corsi di:

- Corsi propedeutici
- Corsi Pre-Accademici ad esaurimento
- Corsi di Formazione Iniziale

**DEVONO** procedere all'iscrizione per l'a.a. 2023/2024 **esclusivamente** in modalità **ONLINE**, tramite la piattaforma **www.isidata.net**

Ogni studente iscritto presso un qualsiasi Conservatorio italiano ha un profilo personale sul sito della piattaforma Isidata. Le credenziali d'accesso sono state inviate al vostro indirizzo mail per facilitare l'esecuzione della procedura di iscrizione per l'a.a. 2023/2024 in modo corretto.

La procedura è valida per tutti gli studenti dei Corsi del Conservatorio. Di seguito i passaggi principali della procedura d'iscrizione, che saranno approfonditi di seguito.

- 1. ACCESSO AL PROPRIO PROFILO
- 2. INSERIMENTO DI TASSE Pagamento tasse con PagoPA

3. Inserisci e invia correttamente richiesta iscrizione alla Segreteria studenti

4. Attendere una mail dalla Segreteria Studenti con il numero di protocollo della domanda d'iscrizione per l'a.a. 2023/2024 Ovviamente l'accettazione della richiesta implica il corretto invio della domanda e il pagamento dei tributi.

**L'unica modalità di pagamento prevista** è quella con PagoPA. PagoPA è un sistema per rendere più semplici, sicuri e trasparenti tutti i pagamenti verso la Pubblica Amministrazione. PagoPA è adottato obbligatoriamente da tutte le Pubbliche Amministrazioni. PagoPA permette di pagare tributi, tasse, utenze, rette, quote associative, bolli e qualsiasi altro tipo di pagamento verso

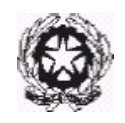

le Pubbliche Amministrazioni centrali e locali, ma anche verso altri soggetti, come le aziende a partecipazione pubblica, le scuole, le università, le ASL. PagoPA non è un sito dove pagare, ma un sistema di pagamenti standard adottato da Banche e altri istituti di pagamento. Si possono effettuare i pagamenti:

- presso le agenzie della tua banca.
- utilizzando l'home banking della tua banca (dove trovi i loghi CBILL o pagoPA);
- presso gli sportelli ATM della tua banca (se abilitati);
- presso i punti vendita di SISAL, Lottomatica e ITB.

### **1. ACCESSO ISIDATA**

- Entrare nel sito di Isidata<https://servizi13.isidata.net/home/ServiziStudenti.aspx>
	- > Dal menu a destra cliccare su Servizi Studenti

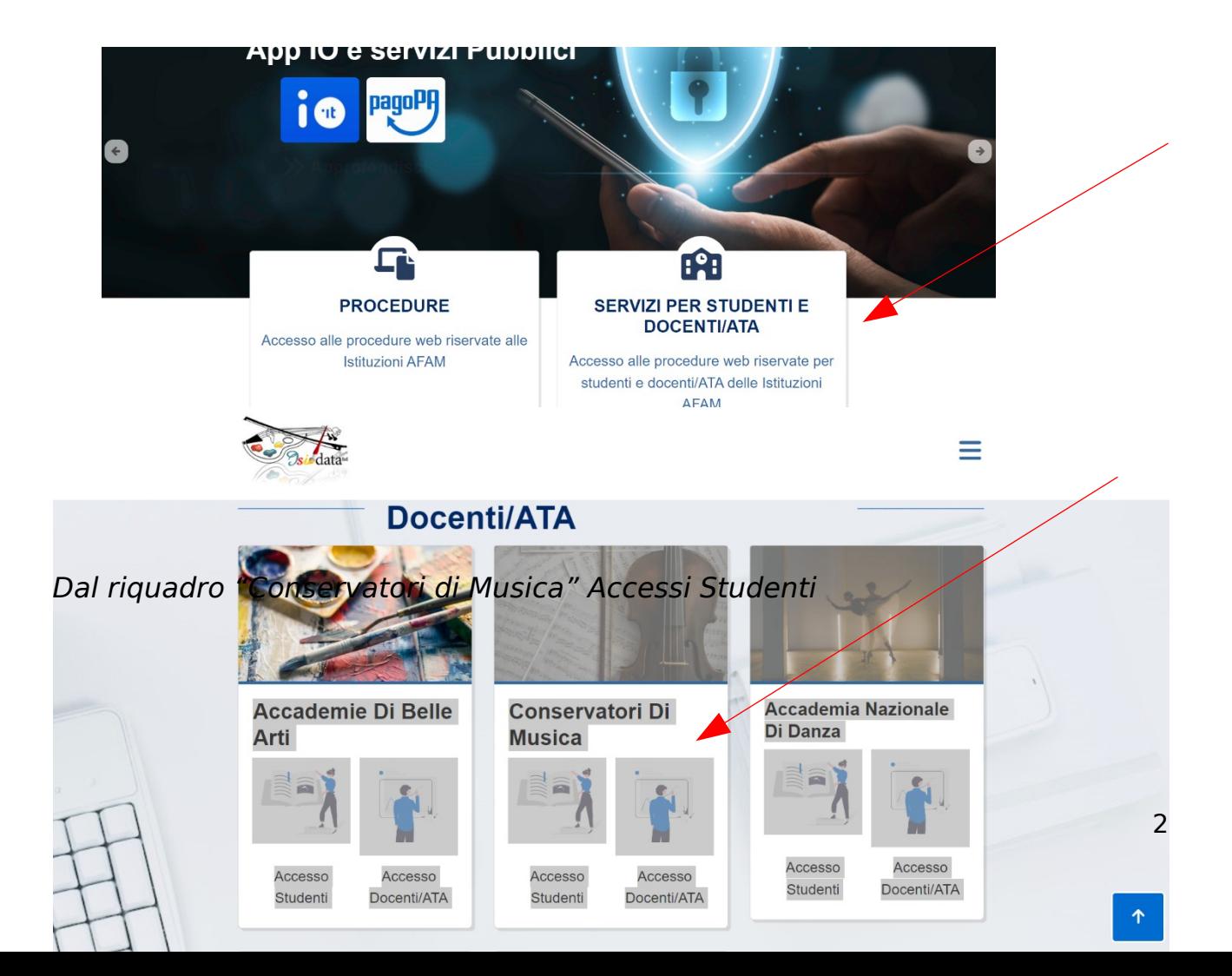

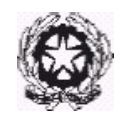

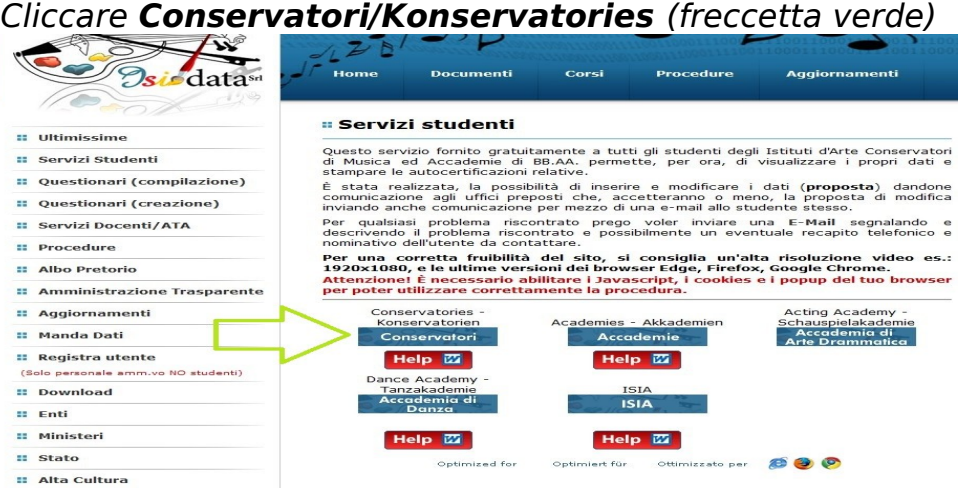

Dal MENU PRINCIPALE scegliere l'opzione:

**4. Gestione dati degli allievi già immatricolati (ovvero già dell'Istituto) –** evidenziato con il riquadro verde

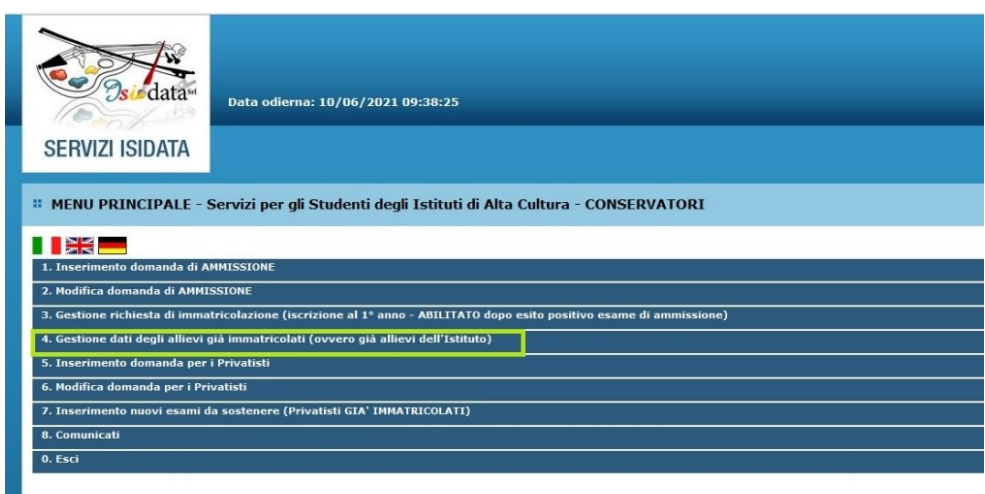

- Scegliere il Conservatorio dal Menu a tendina : **PALERMO**.
- Inserire i dati ricevuti (codice e password) al proprio indirizzo mail dalla Segreteria Studenti (nel riquadro giallo ulteriori indicazioni)

Codice: ------ Password: ------

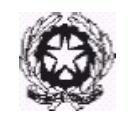

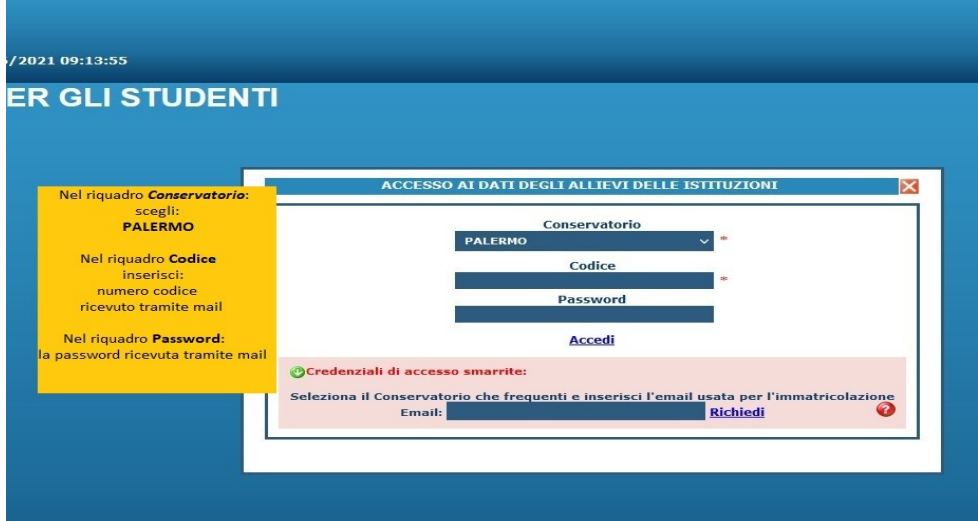

- Una volta inserite le credenziali d'accesso, vi trovate nel **Menu Principale** del vostro profilo ISIDaTA.
- Dal Menu Principale scegliere: **Gestione Dati Principale** (evidenziato con riquadro verde)

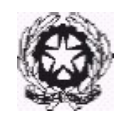

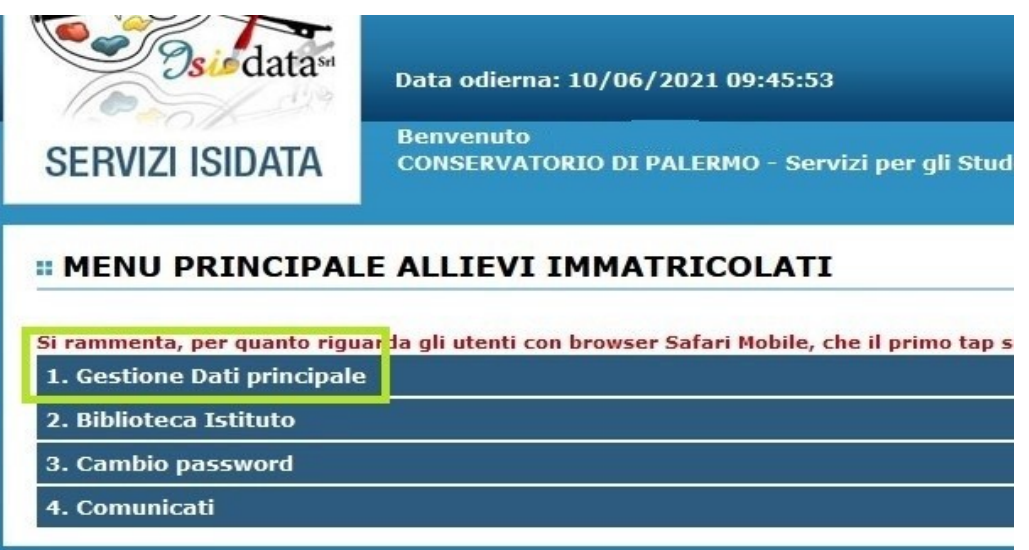

#### **1. INSERIRE TASSE**

- > Cliccando sulla sezione GESTIONE TASSE potete inserire le nuove tasse previste per il rinnovo dell'iscrizione per l'a.a. 2023/2024 Le tasse e i contributi previsti sono:
- Contributo d'iscrizione Corsi Pre-Accademici/ Corsi propedeutici (in due rate) con importi fissi da pagare in due rate; 1°rata euro 300 entro 31 luglio; 2°rata euro 300 entro 30 settembre; unica soluzione 600 euro entro 31 luglio 2023.
- Corsi di Formazione iniziale (in due rate) con importi fissi da pagare in due rate;1° rata 425 entro 31 luglio;2° rata euro 425 entro 30 settembre 2023; unica soluzione 850 euro entro 31 luglio 2023;
- Tassa Frequenza Annuale (21.43) entro 31 luglio 2023;

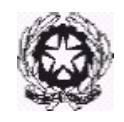

- Imposta di bollo virtuale. (16,00) entro 31 luglio 2023 ;

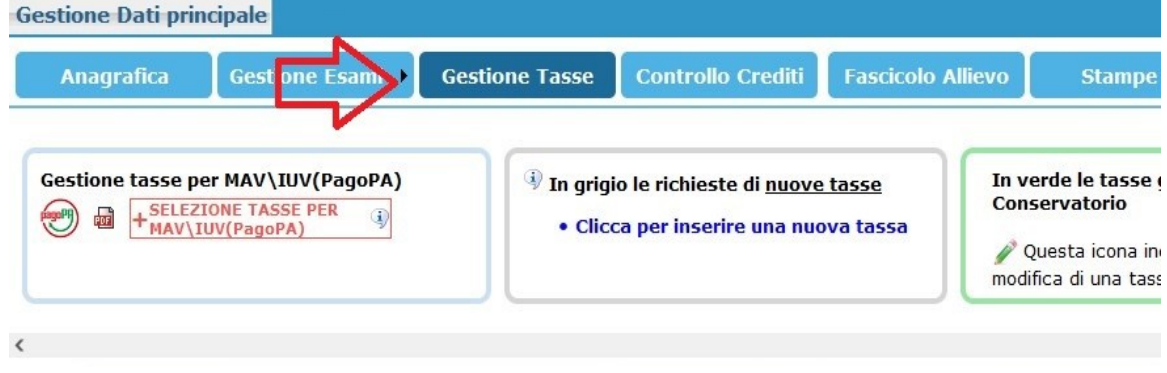

Clicca INSERISCI NUOVA TASSA (compare la schermata in foto)

È necessario inserire il tipo di tassa scegliendo un'opzione dal menu a tendina.

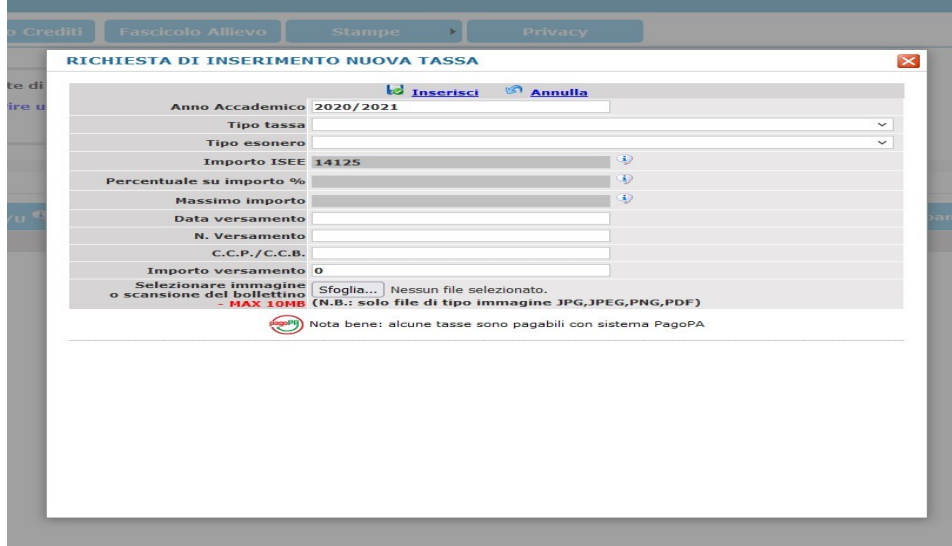

▶ Ogni Nuova tassa inserita compare in riga

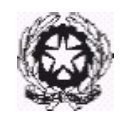

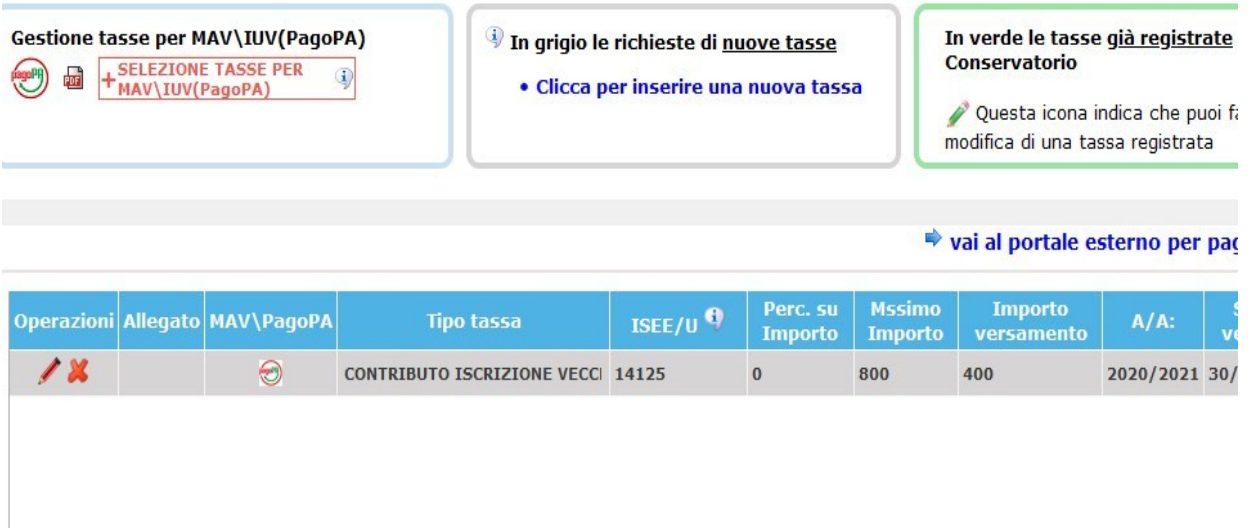

- È necessario ripetere le operazioni elencate sopra per ogni tassa/contributo previsto per l'iscrizione.
- Una volta inserite tutte le tasse (vedi immagine sotto), vi compariranno in elenco:

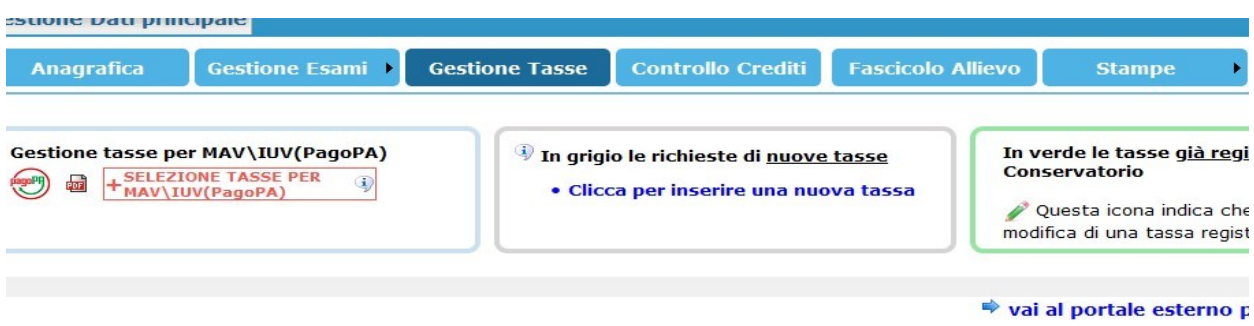

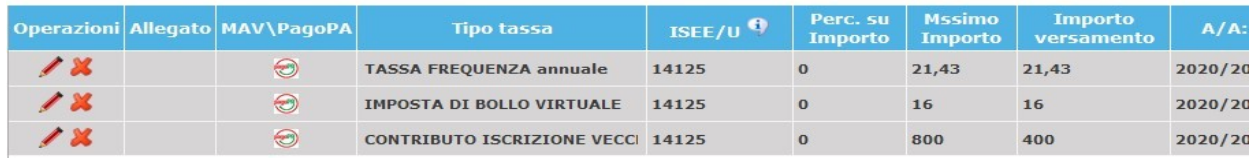

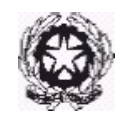

Procedere alla stampa del MAV/IUV delle tasse cliccando su

#### **Gestione Tasse per MAV/iuv (pago PA)**

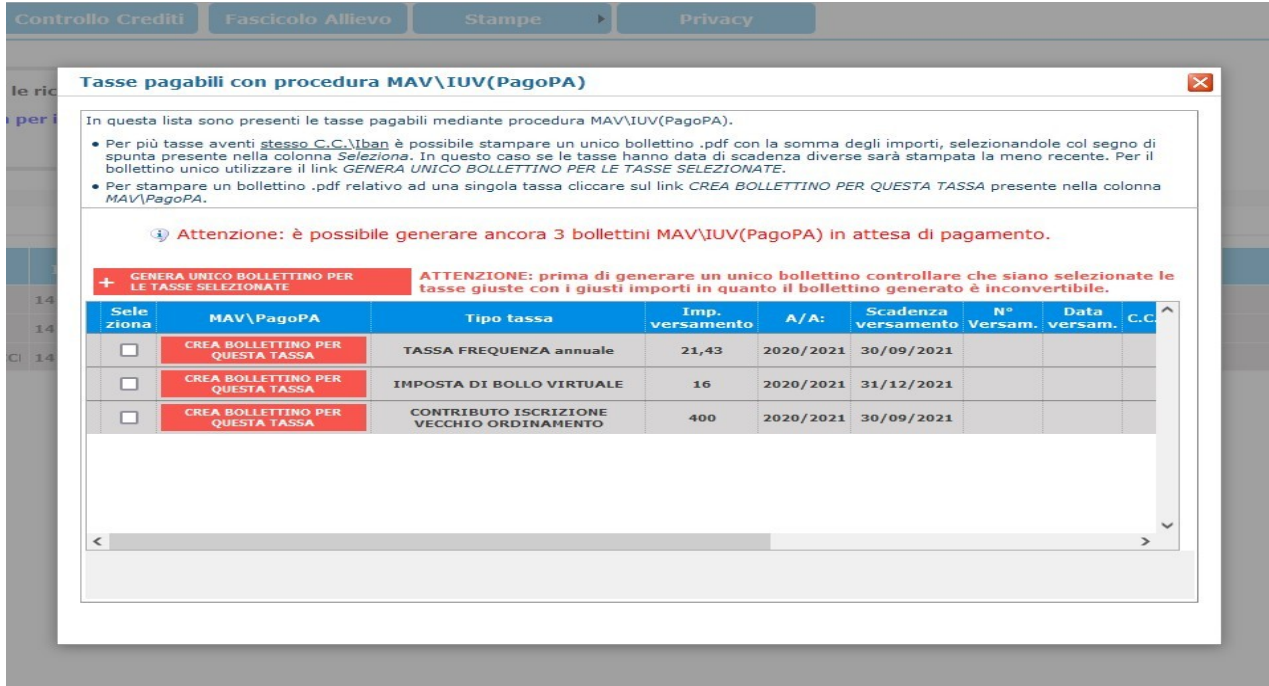

 Cliccando sull'icona Pdf si genera il documento per procedere con il circuito PagoPa (vedi pagine seguenti).

- Si possono effettuare i pagamenti:
- presso le agenzie della tua banca;
- utilizzando l'home banking della tua banca (dove trovi i loghi CBILL o pagoPA);
- presso gli sportelli ATM della tua banca (se abilitati);
- presso i punti vendita di SISAL, Lottomatica e ITB.

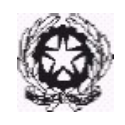

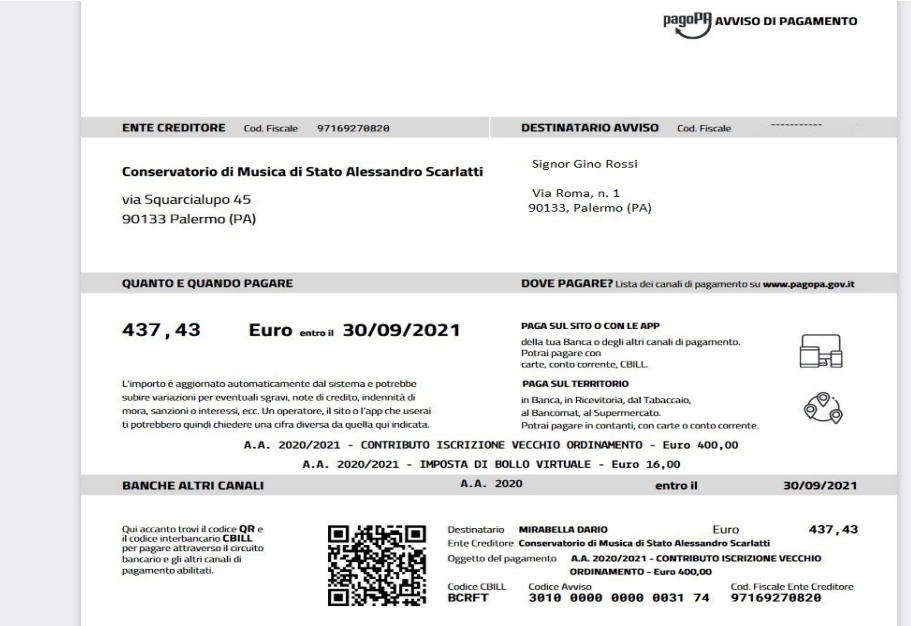

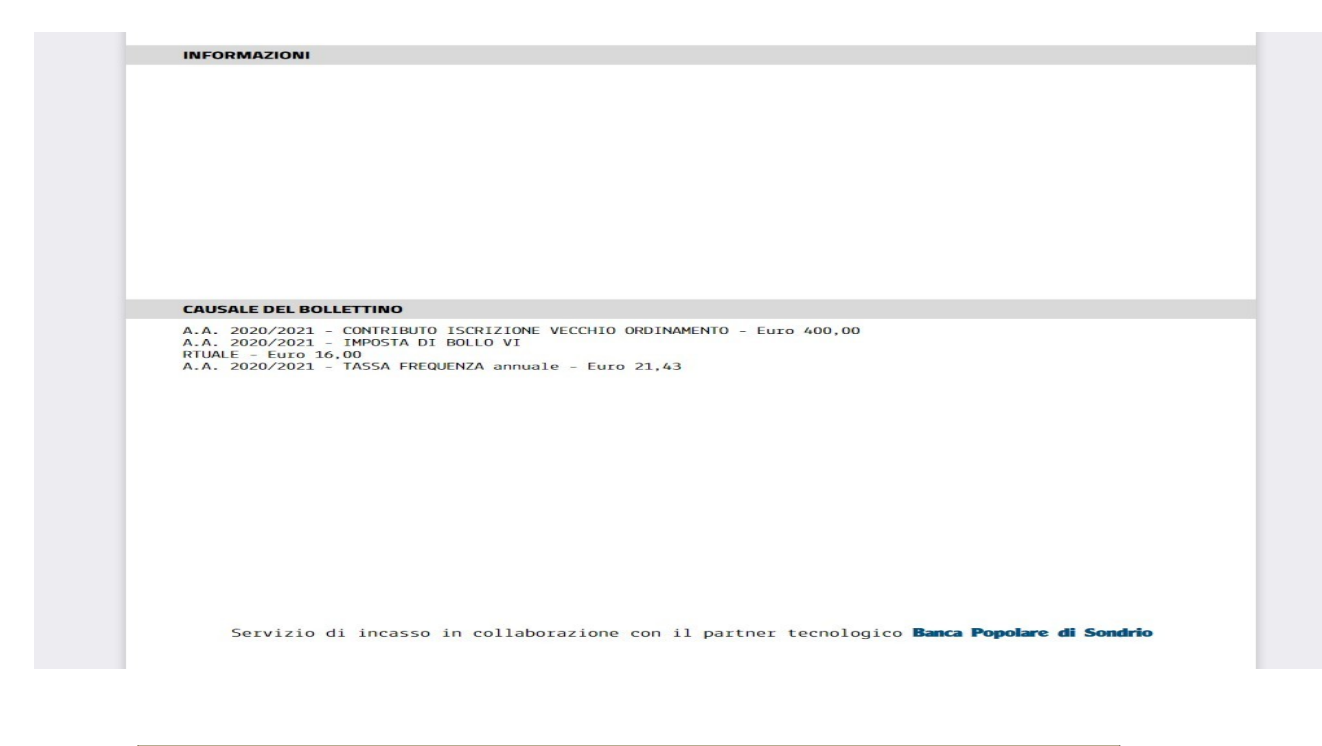

**E' consigliabile conservare l'AVVISO DI PAGAMENTO in pdf generato per il pagamento, che potrà essere**

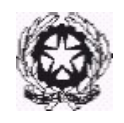

**richiesto dalla Segreteria didattica anche successivamente, nel caso di mancato incasso delle somme versate con il circuito PagoPa.**

#### **1. INSERISCI E INVIA RICHIESTA SEGRETERIA STUDENTI**

 Nella sezione Gestione Esami (freccia rossa): **Inserisci corso principale per il nuovo a.a.** (riquadro in alto al centro in celestino)

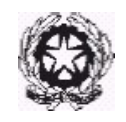

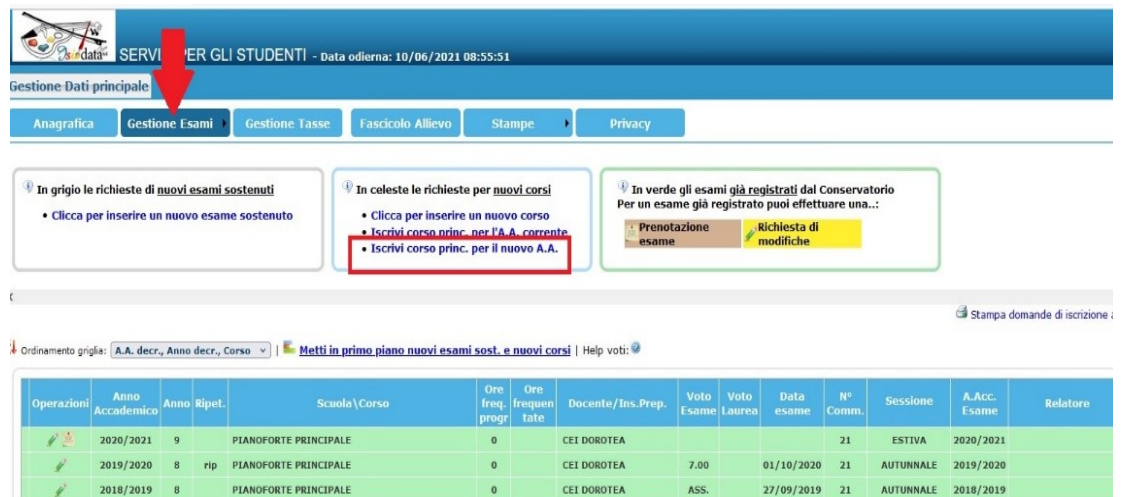

CEI DOROTEA

8.50

 $16/06/2018$  21

ESTIVA 2017/2018

Una volta selezionata l'opzione, compare un avviso di conferma (in foto)

**PTANOFORTE PRINCIPALE** 

Cliccare **OK**

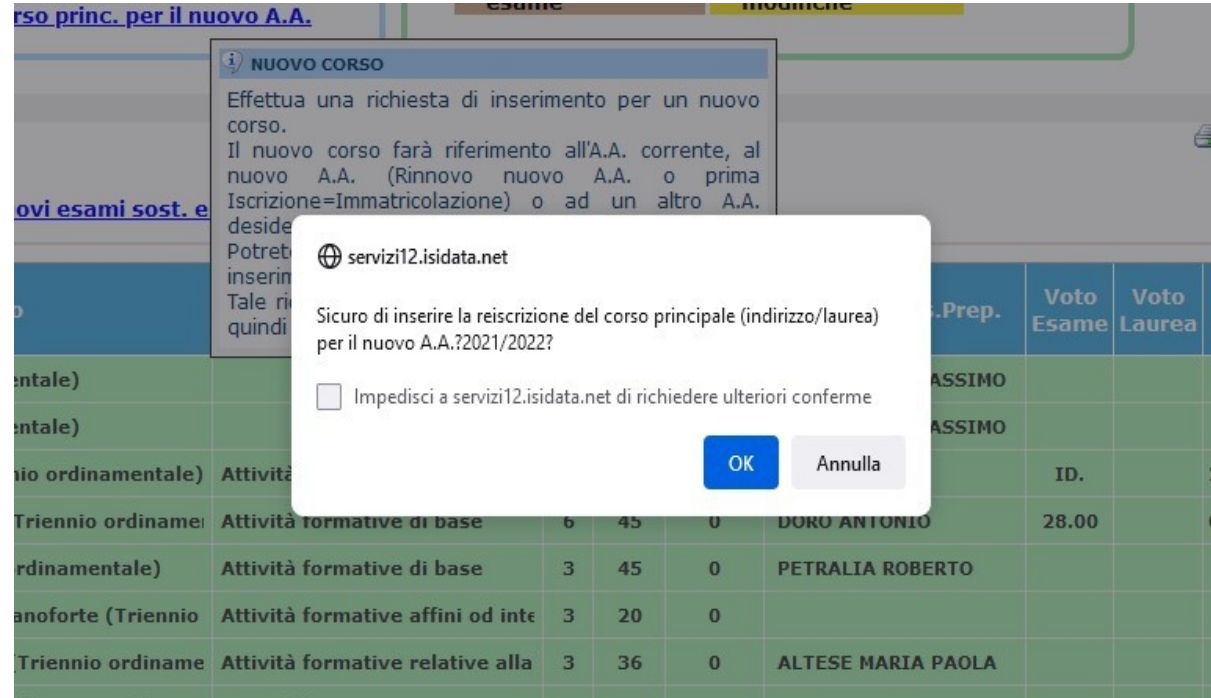

 Se la richiesta è stata eseguita correttamente comparirà la richiesta di iscrizione per l'a.a. 2023/2024 in una riga di colore azzurrino

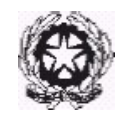

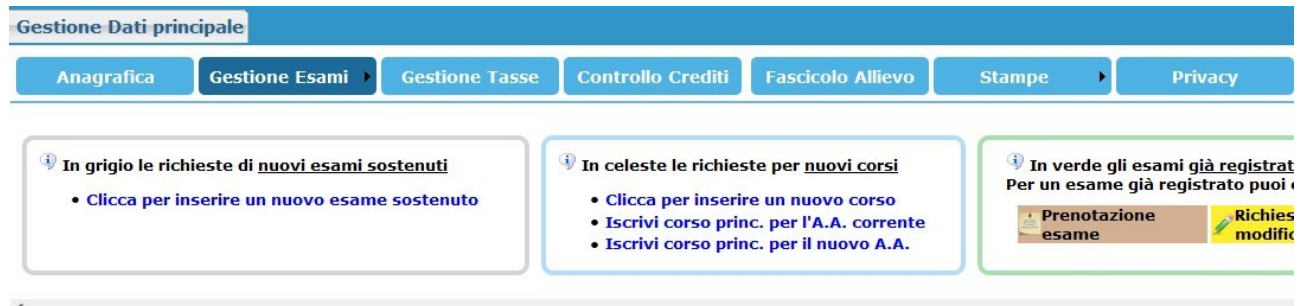

At Ordinamento griglia: A.A. decr., Anno decr., Corso v | Metti in primo piano nuovi esami sost. e nuovi corsi | Help voti: 9

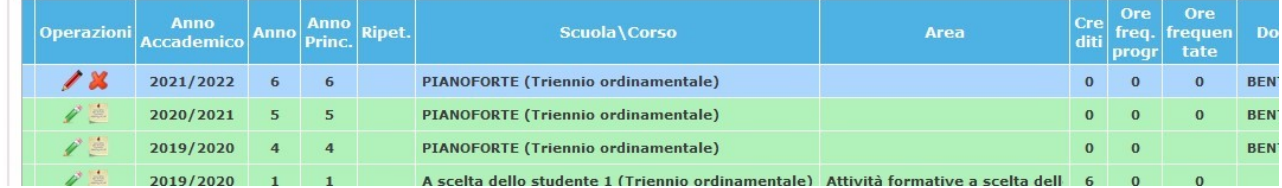

Una volta completata la procedura, è possibile stampare la domanda di iscrizione.

 Cliccare **Stampa domanda di iscrizione ai corsi** (nella stessa pagina, in alto a destra,)

Completati tutti gli i passaggi della procedura bisognerà attendere l'accettazione della domanda da parte della SEGRETERIA STUDENTI. Non appena lavorata, la SEGRETERIA STUDENTI invierà una mail con i riferimenti del protocollo.

È consigliabile stampare e conservare copia della domanda di iscrizione, del numero di protocollo e dei pagamenti effettuati con PagoPA.